## **ALEKS Placement Test (v2) Instructions**

You will be taking the ALEKS placement test for mathematics. The instructions that follow explain how to access the test and how to use the Prep Modules included with the test.

1. Start by going to <u>www.aleks.com</u> and click on the "sign up now" link.

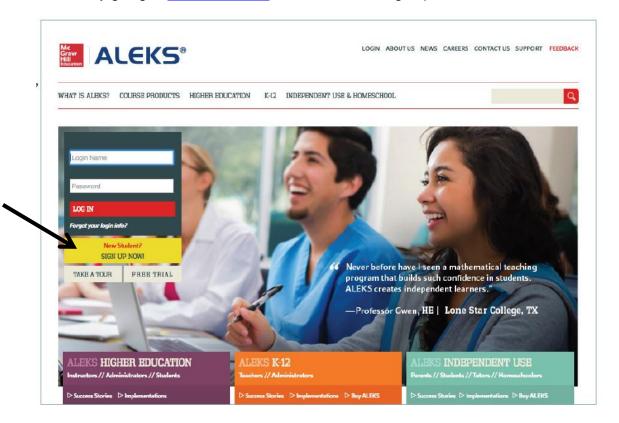

2. Enter the course code: **XCA3V-PYLKX** in the space provided. Click the "continue" button.

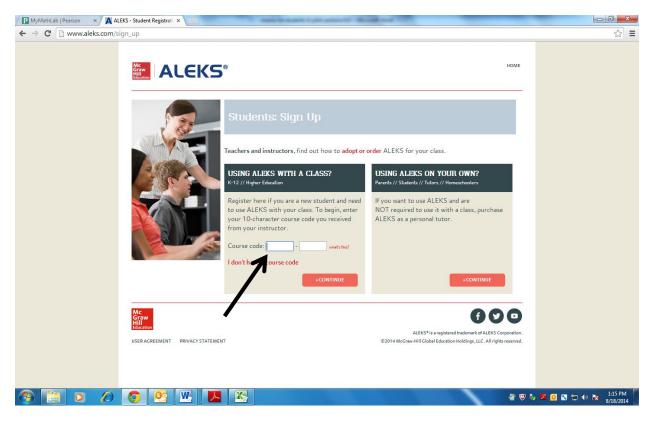

3. You will see the following screen. Click the "continue" button.

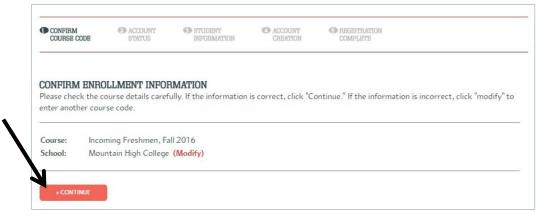

4. The next screen will ask you chose one of two options: "I have never used ALEKS before" or "I have an ALEKS login name." Choose the appropriate one.

| CONFIRM<br>COURSE CODE | ACCOUNT<br>STATUS | STUDENT<br>INFORMATION | C ACCOUNT<br>CREATION | REGISTRATION<br>COMPLETE |
|------------------------|-------------------|------------------------|-----------------------|--------------------------|
| 000100 0000            | SIRIOS            | INFORMATION            | Grantion              | COMPLETE                 |
|                        |                   |                        |                       |                          |
|                        |                   |                        |                       |                          |
| WELCOME TO A           | LEKS              |                        |                       |                          |
| Have you used ALE      | KS before?        |                        |                       |                          |
|                        |                   |                        |                       |                          |
|                        |                   |                        |                       |                          |

5. If you have never used ALEKS before, you will be asked to enter some personal information and to create a password.

**IMPORTANT:** Be sure to enter your LCCC student ID number in the appropriate box. This ensures that your advisor will be able to access your score.

|                                                 | o_u-igNeildgLvTh4MtCFXu8dVFh3ln2aUSLBKfOO_kWaaLSZZc38W3nDO1MdIAU9PpElkq5RCPb8duDdOFh_Av6yDW8WTPrz3CFy?1oBHiQHa9VDj28eGlwv5tKKKbXh<br>iwjaho D: CommodityCha 🖌 Hawkworks.net 🛛 Pedal to the Pol 🎯 K&S Technolog D: CommodityCha M; Trail Maps for S 👩 Blue Bay Cottag D: Microsoft Outlo                                                                      | · · · · · · · · · · · · · · · · · · · |
|-------------------------------------------------|----------------------------------------------------------------------------------------------------|---------------------------------------|
| ps 🧮 5 Day Weather 👋 EnVision Custo 🗛 ALEKS - C | ugano. Commodity.Cha. # Hawworks.net = Pedal to the Pol., @ Koo lectinolog. Commodity.Cha. 10, Irail Maps for S., D Blue Bay Cottag Microsoft Outlo<br>STUDIBRY IRBUSTRATION: STUDIBRY INPORTMATION                                                                                                    | » C Other bookmar                     |
|                                                 | Fields marked with "** are required.                                                                                                    |                                       |
|                                                 | Enter Your Personal Information                                                                                                    |                                       |
|                                                 | First Name.                                                                                                    |                                       |
|                                                 | Last Name:                                                                                                    |                                       |
|                                                 | Enter Your E-mail Address                                                                                                    |                                       |
|                                                 | We will use this email to send you your ALEKS login name and password, and messages for<br>this class.                                                                                                    |                                       |
|                                                 | E-mail:<br>Example: MyName@schoolmail.edu                                                                                                    |                                       |
|                                                 | Choose a Password                                                                                                    |                                       |
|                                                 | You will use this password every time you log into ALEKS. Make sure to remember it and<br>keep it to yourself.                                                                                                    |                                       |
|                                                 | Password:* (6 letters or digits minimum.) Confirm Password:*                                                                                                    |                                       |
|                                                 | Enter Your Student ID                                                                                                    |                                       |
|                                                 | Student ID#:                                                                                                    |                                       |
|                                                 | Review and Accept ALEKS Terms of Service                                                                                                    |                                       |
|                                                 | ALEKS User Agreement ** IMPORTANT ** Print ALEKS User Agreement                                                                                                    |                                       |
| •                                               | This is a legal agreement ("Agreement) between you and, if applicable,<br>the organization you represent ("You") and ALEKS Comportation, a<br>Delaware corporation with an office at 13400 Laguna Canyon Road,<br>Irvine, CA 92018 (doing business in California as ALEKS Educational<br>Systems Corp. Is diffiated and subsidiaries collectively, "ALEKS"). |                                       |
|                                                 | This Agreement covers:                                                                                                    |                                       |
|                                                 | Your access and use of websites operated by ALEKS (collectively,<br>the "ALEKS Website")                                                                                                    |                                       |
|                                                 | Inversed and agree to the terms of the ALEKS User Agreement.     comment                                                                                                    |                                       |
|                                                 | a 🗿 🗰                                                                                                    | 3:14 PM                               |

6. Once you have completed the registration, click the "continue" button. The next screen will contain your assigned login name. Make a note of this login name. You will need it to login to use the Prep review Modules or to retake the placement test.

| Microsoft Outlook V. × Ci 4152 MTHM 061 W2 × 🗛 Sig     | an Up Now - Regis 🗴 🛄                                                                                                    |                                                                      |                                     | Colin 🔔 🗂 🗙           |
|--------------------------------------------------------|----------------------------------------------------------------------------------------------------|----------------------------------------------------------------------|-------------------------------------|-----------------------|
| ← → C ff 🛔 https://secure.aleks.com/alekscgi/x/tsl.exe | e/1o_u-IgNsIdgLvTh4MtCFXu8dVFh6qLANnNnq6r1                                                                                                    | fbD3tjpYUNOBcu0Za9kTVwmlj4Ww7htGsdPubz4XF9Pv-fK0SKNy30wVAtNoOPmNT    | /lstWq?1oBHfQHa9VDI-LmG1ltVlK_kt6q  | @☆ 〓                  |
| III Apps 🧮 5 Day Weather 📔 EnVision Custo 🙀 ALEKS      | - Cuyaho 🗋 CommodityCha 🥑 Hawkworks.net                                                                                                    | Pedal to the Poi 💰 K&S Technolog 🗅 CommodityCha ht. Trail Maps for S | 🖸 Blue Bay Cottag 🗋 Microsoft Outlo | » 🗋 Other bookmarks   |
|                                                        |                                                                                                    | Lisa She                                                             | ppard <del>v</del>                  |                       |
|                                                        | STUDENT REGISTRATION: REGISTRATIO<br>Make sure to remember your login name and particular<br>Your Login Name: LSHEPPARDS<br>Please click on "Continue". | ssword. You will need them every time you log into ALEKS.            |                                     |                       |
|                                                        | - CONTINUE                                                                                                    |                                                                      | 0                                   |                       |
|                                                        | USER AGREEMENT – PRIVACY STATEMENT                                                                                                    | 62014 McGase Hill Galaet Education Holdings, LLC. All righ           |                                     |                       |
| = 👍 🖪 🚞 🧿 🖬                                            | 6 🖲 🚾                                                                                                    |                                                                      |                                     | . ■• <u>3/16/2015</u> |

- 7. Click "continue" until you see the following screen.
- 8. Click the "next" button to begin.

| ALEKS creates a personalized learning path | ,       |
|--------------------------------------------|---------|
| Placement<br>Assessment                    |         |
| • 0                                        | -       |
| Next                                       | Español |

9. You will be asked to answer some survey questions.

|                        | Incoming Freshman Spr | ring Cohort- Tracy Smit         |
|------------------------|-----------------------|---------------------------------|
| UP NEXT :<br>Take a Su | /ey<br>T STARTED      | Survey<br>Your first task is to |
| Take a Su              |                       |                                 |

10. You will need to take the Tools Tutorial to learn how to enter answers in the placement test.

|                             | Incoming Freshmen, F | all 2016 |                                                   |
|-----------------------------|----------------------|----------|---------------------------------------------------|
| UP NEXT :<br>Take the Tools | Tutorial             |          |                                                   |
| GET STA                     | RTED                 | <        | Introduction to<br>ALEKS Tools                    |
|                             |                      |          | Your next task is to complete the Tools Tutorial. |

## STOP

11. After you finish the survey and the tutorial, you will need one of the Testing Center staff to enter the password so you can begin the assessment.

| This Placement Assessment is Proctored and Requires a Password                                                            |
|----------------------------------------------------------------------------------------------------|
| Your proctor will provide a password. If you log out before time is up, you will need the pa<br>the Placement Assessment. |
| Cohort: Incoming Freshman, Fall 2016                                                                                      |
| Password:                                                                                                    |

Be sure to do your best on the test. There will be an on-screen calculator for use on problems that require it.

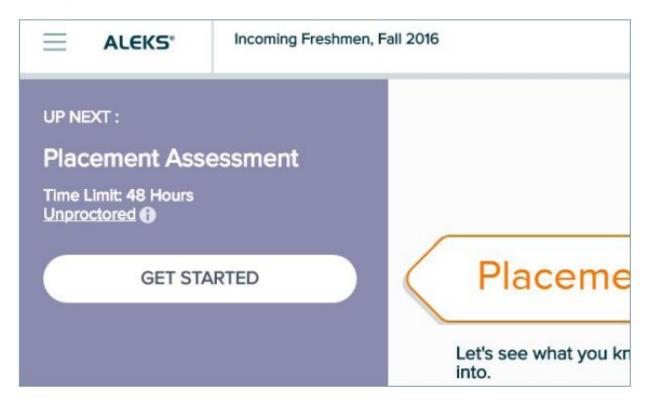

12. After you complete the test and obtain your results, click "next" or "continue" until you see the following screen. You are now finished with the mathematics placement assessment.

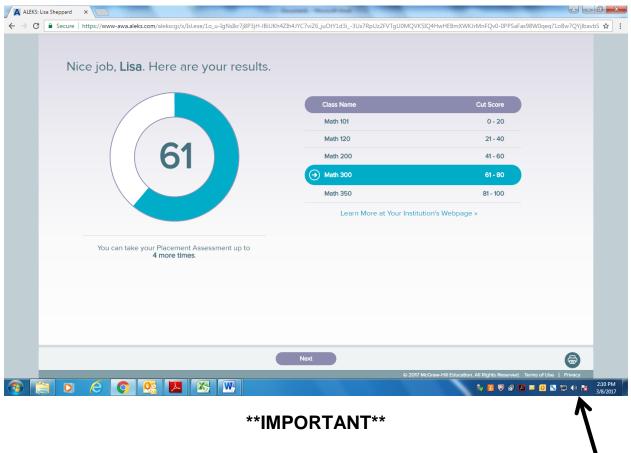

Be sure to press the print icon before exiting the program.

The test comes with a 1-year access to a Prep and Learning Module that you are free to use on your own to practice. After you have spent at least eight hours practicing in the Prep and Learning Module, you are able to retake the placement assessment to attempt to improve your placement. ALEKS will recommend a Prep and Learning Module for you to start with, but you may choose a different one if you wish. You will only have access to the one Module you select. You cannot change the choice at a later date. Use your ALEKS login and password to access the Prep and Learning Module on your own.

| Secure   https://www-awa.alek                                                                                                    | .com/alekscgi/x/Isl.exe/1o_                                                              |                                                                                                    |                                                                                             |                |             |                    |                         |                                              |
|----------------------------------------------------------------------------------------------------|------------------------------------------------------------------------------------------|----------------------------------------------------------------------------------------------------|---------------------------------------------------------------------------------------------|----------------|-------------|--------------------|-------------------------|----------------------------------------------|
| Select Prep and Lease                                                                                                    | rning Module                                                                             |                                                                                                    |                                                                                             |                |             |                    |                         | Lisa 👻                                       |
|                                                                                                    |                                                                                          |                                                                                                    |                                                                                             |                |             |                    |                         | Español                                      |
| (( Уон са                                                                                                    | n coloct one Dr                                                                          | on and Learn                                                                                                    | aing Madula                                                                                 |                |             |                    |                         |                                              |
|                                                                                                    | n select <b>one</b> Pre<br>you select it, you                                            |                                                                                                    |                                                                                             |                | ferent or   | e.                 |                         |                                              |
| -                                                                                                    | rt now, access will expi                                                                 |                                                                                                    |                                                                                             | -              |             |                    |                         |                                              |
|                                                                                                    |                                                                                          |                                                                                                    |                                                                                             |                |             |                    |                         |                                              |
|                                                                                                    |                                                                                          |                                                                                                    |                                                                                             |                |             |                    |                         |                                              |
| Soloct Your Drop                                                                                                    | and Learning Modu                                                                        | day                                                                                                    |                                                                                             |                |             |                    |                         |                                              |
|                                                                                                    | jinning Algebra <i>(You</i>                                                              |                                                                                                    | (This)                                                                                      |                |             |                    |                         |                                              |
|                                                                                                    | ermediate Algebra (                                                                      |                                                                                                    |                                                                                             |                |             |                    |                         |                                              |
|                                                                                                    | lege Algebra <i>(You A</i>                                                               | Already Know T                                                                                                    | 'his)                                                                                       |                |             |                    |                         |                                              |
| <ul> <li>Prep for Pre</li> <li>Prep for Cal</li> </ul>                                                                                                    | Calculus<br>culus <i>(Recommende</i>                                                     | ed)                                                                                                    |                                                                                             |                |             |                    |                         |                                              |
|                                                                                                    | and meetininende                                                                         |                                                                                                    |                                                                                             |                |             |                    |                         |                                              |
|                                                                                                    |                                                                                          |                                                                                                    |                                                                                             |                |             |                    |                         |                                              |
|                                                                                                    |                                                                                          |                                                                                                    |                                                                                             |                |             |                    |                         |                                              |
|                                                                                                    |                                                                                          |                                                                                                    |                                                                                             |                |             |                    |                         |                                              |
|                                                                                                    |                                                                                          |                                                                                                    |                                                                                             |                |             |                    |                         |                                              |
|                                                                                                    |                                                                                          |                                                                                                    |                                                                                             |                |             |                    |                         |                                              |
| Not Now                                                                                                    | Start                                                                                    |                                                                                                    |                                                                                             |                |             |                    |                         |                                              |
|                                                                                                    |                                                                                          |                                                                                                    |                                                                                             | _              | © 2017      | McGraw-Hill Educat | ion. All Rights Reserve | d. Terms of Use   Privae                     |
| Not Now                                                                                                    | Start                                                                                    |                                                                                                    |                                                                                             |                | © 2017      | McGraw-Hill Educat |                         | d. Terms of Use   Priver                     |
|                                                                                                    |                                                                                          |                                                                                                    | -                                                                                           |                | © 2017      | McGraw-Hill Educat |                         | d. Terms of Use   Priver                     |
|                                                                                                    |                                                                                          |                                                                                                    | Kh4Zlh4JYC7viZ6_juOt                                                                        | Y1d3i3Us7RpUz2 |             |                    | to 10 to 10             | ك                                            |
| ia Sheppard × A ALEKS                                                                                                    |                                                                                          | u-IgNsIkr7j8P3jH-IBiUł                                                                                                    | Kh4Zlh4JYC7viZ6_juOt                                                                        | Y1d3i3Us7RpUz2 |             |                    | to 10 to 10             | ك                                            |
| isa Sheppard x A ALEKS<br>Secure   https://www-awa.aleks<br>ALEKS' San                                                                                                    | ×com/alekscgi/x/IsLexe/Io_u                                                              | u-IgNsIkr7j8P3jH-IBiUł                                                                                                    | Kh4Zlh4JYC7viZ6_juOt                                                                        | Y1d3i3Us7RpUzz |             |                    | VITMnFQv0-0PPSaF        | as98W0qeq?1oBw7QYj                           |
| isa Sheppard x A ALEKS<br>Secure https://www-awa.aleks<br>ALEKS' San<br>UP NEXT :                                                                                                    | com/alekscgi/v/tstexer/to_to                                                             | u-IgNsIkr7j8P3jH-IBiUł                                                                                                    | Kh4Zlh4JYC7viZ6_juOt                                                                        | Y1d3i3Us7RpUzi |             |                    | VITMnFQv0-0PPSaF        | as98W0qeq?1oBw7QYj<br>Hi, Lisa ! ▼           |
| isa Sheppard x A ALEKS<br>Secure   https://www-awa.aleks<br>ALEKS' San                                                                                                    | com/alekscgi/v/tstexer/to_to                                                             | u-IgNsIkr7j8P3jH-IBiUł                                                                                                    | KN4ZIH4IYC7viZ6_juOt                                                                        | Y1d3i3Us7RpUz2 |             |                    | VITMnFQv0-0PPSaF        | as98W0qeq?1oBw7QYj<br>Hi, Lisa ! ▼           |
| isa Sheppard x A LEKS<br>Secure https://www-awaaleks<br>ALEKS San<br>UP NEXT :<br>Select Your Prep an<br>Learning Module                                                                                                | com/alekscgi/v/tstexer/to_to                                                             | u-lgNslkr7/8P3JH-lBiUl                                                                                                    |                                                                                             |                |             |                    | VITMnFQv0-0PPSaF        | as98W0qeq?1oBw7QYj<br>Hi, Lisa ! ▼           |
| is Sheppard x A ALEKS<br>Secure https://www-awa.aleks<br>ALEKS' Son<br>UP NEXT :<br>Select Your Prep an                                                                                                    | com/alekscgi/v/tstexer/to_to                                                             | u-lgNslkr7/8P3JH-lBiUl                                                                                                    | d Learning                                                                                  |                |             |                    | VITMnFQv0-0PPSaF        | as98W0qeq?1oBw7QYj<br>Hi, Lisa ! ▼           |
| isa Sheppard x A LEKS<br>Secure https://www-awaaleks<br>ALEKS San<br>UP NEXT :<br>Select Your Prep an<br>Learning Module                                                                                                | com/alekscgi/v/tstexer/to_to                                                             | u-IgNalk778P3)H-IBIUN<br>KOT EDIT), Foil 20<br>Prep an<br>Module                                                                                                    | d Learning                                                                                  |                |             |                    | VITMnFQv0-0PPSaF        | as98W0qeq?1o8w7QYj<br>Hi, Lisa ! ▼           |
| isa Sheppard x A LEKS<br>Secure https://www-awaaleks<br>ALEKS San<br>UP NEXT :<br>Select Your Prep an<br>Learning Module                                                                                                | com/alekscgi/v/tstexer/to_to                                                             | u-IgNalkr7j8P3jH-IBiUN<br>IOT EDIT), Fall 20<br>Prep an<br>Module<br>Before you beg<br>select a Prep an<br>Module, You wi                                                                                | d Learning<br>jin learning, first<br>nd Learning<br>II have 6 months                        | 1              |             |                    | VITMnFQv0-0PPSaF        | as98W0qeq?1o8w7QYj<br>Hi, Lisa ! ▼           |
| ia Sheppard X A ALEKS<br>Secure https://www-awa.aleka<br>ALEKS' Sam<br>UP NEXT :<br>Select Your Prep an<br>Learning Module<br>GET STARTED                                                                               | com/alekscgi/v/JsLeve/Io_u                                                               | u-IgNalk7/8P3/H-IBIUN<br>KOT EDIT), Fail 20<br>Prep an<br>Module<br>Before you beg<br>select a Prep at                                                                                                   | d Learning<br>jin learning, first<br>nd Learning<br>II have 6 months                        | 1              |             |                    | VITMnFQv0-0PPSaF        | as98W0qeq?1o8w7QYj<br>Hi, Lisa ! ▼           |
| ia Sheppard X A ALEKS<br>Secure https://www-awa.aleka<br>ALEKS' Sam<br>UP NEXT :<br>Select Your Prep an<br>Learning Module<br>GET STARTED<br>PLACEMENT ASSESSMENT<br>Attempt 2 of 5<br>Timo Link 48 Hours               | Com/alekscgi/v/Islever/Lo_u<br>acom/alekscgi/v/Islever/Lo_u<br>uple Student Cohort (DO N | U-IgNalkr7J8P3JH-IBIU<br>IXOT EDIT), Fail 20<br>Prep an<br>Module<br>Before you beg<br>select a Prep an<br>Module. You wi<br>access once yo                                                              | d Learning<br>jin learning, first<br>nd Learning<br>II have 6 months                        | 1              |             |                    | VITMnFQv0-0PPSaF        | as98W0qeq?1o8w7QYj<br>Hi, Lisa ! ▼           |
| is Sheppard X A ALEKS<br>Secure http://www-awaaleks<br>ALEKS Sam<br>UP NEXT :<br>Select Your Prep an<br>Learning Module<br>GET STARTED<br>PLACEMENT ASSESSMENT<br>Attempt 2 of 5<br>Time Limit 48 Hous<br>Upprotored () | Com/alekscgi/v/Islever/Lo_u<br>acom/alekscgi/v/Islever/Lo_u<br>uple Student Cohort (DO N | u-IgNalkr7j8P3jH-IBiUN<br>IOT EDIT), Fall 20<br>Prep an<br>Module<br>Before you beg<br>select a Prep an<br>Module, You wi                                                                                | d Learning<br>jin learning, first<br>nd Learning<br>II have 6 months                        | 1              |             |                    | VITMnFQv0-0PPSaF        | as98W0qeq?1o8w7QYj<br>Hi, Lisa ! ▼           |
| ia Sheppard X A ALEKS<br>Secure https://www-awa.aleka<br>ALEKS' Sam<br>UP NEXT :<br>Select Your Prep an<br>Learning Module<br>GET STARTED<br>PLACEMENT ASSESSMENT<br>Attempt 2 of 5<br>Timo Link 48 Hours               | Com/alekscgi/v/Islever/Lo_u<br>acom/alekscgi/v/Islever/Lo_u<br>uple Student Cohort (DO N | u-IgNator78873/H-IBU/U<br>KOT EDIT), Fail 20<br>Prep an<br>Module. You wi<br>access once you<br>This area will graph your                                                                                | d Learning, first<br>Jin learning, first<br>Id Learning<br>III have 6 months o<br>uu start. | of<br>WE       | PVT9U0MQVKS | IQ4HwHEBmXWI       | CIMMPQV0-OPPSAF         | s98W0qeq1108w7QY<br>Hi, Lisa I 🔹<br>Equatori |
|                                                                                                    | Com/alekscgi/v/Islever/Lo_u<br>acom/alekscgi/v/Islever/Lo_u<br>uple Student Cohort (DO N | u-IgNalkr7j8P3jH-IBiUN<br>IOT EDIT), Fall 20<br>Prep an<br>Module<br>Before you beg<br>select a Prep at<br>Module. You beg<br>select a Prep at<br>Module. You beg<br>select a Prep at<br>Module. You beg | d Learning<br>jin learning, first<br>nd Learning<br>II have 6 months o<br>uu start.         | of             | and         | IQ4HwHEBmXWI       | CrMnFQx0-0PPSaF         | as98W0qeq?108w7QV<br>Hi, Lisa 1<br>Equator   |
|                                                                                                    | Com/alekscgi/v/Islever/Lo_u<br>acom/alekscgi/v/Islever/Lo_u<br>uple Student Cohort (DO N | u-IgNator78873/H-IBU/U<br>KOT EDIT), Fail 20<br>Prep an<br>Module. You wi<br>access once you<br>This area will graph your                                                                                | d Learning, first<br>Jin learning, first<br>Id Learning<br>III have 6 months o<br>uu start. | of<br>WE       | PVT9U0MQVKS | IQ4HwHEBmXWI       | CIMMPQV0-OPPSAF         | s98W0qeq1108w7QY<br>Hi, Lisa I 🔹<br>Equatori |
|                                                                                                    | Com/alekscgi/x/Islexe/Io_u<br>ple Student Cohort (DO N<br>Very Report                    | u-IgNator78873/H-IBU/U<br>KOT EDIT), Fail 20<br>Prep an<br>Module. You wi<br>access once you<br>This area will graph your                                                                                | d Learning, first<br>Jin learning, first<br>Id Learning<br>III have 6 months o<br>uu start. | of<br>WE       | PVT9U0MQVKS | IQ4HwHEBmXWI       | CIMMPQV0-OPPSAF         | s98W0qeq1108w7QY<br>Hi, Lisa I 🔹<br>Equatori |
|                                                                                                    | Com/alekscgi/x/Islexe/Io_u<br>ple Student Cohort (DO N<br>Very Report                    | u-IgNator78873/H-IBU/U<br>KOT EDIT), Fail 20<br>Prep an<br>Module. You wi<br>access once you<br>This area will graph your                                                                                | d Learning, first<br>Jin learning, first<br>Id Learning<br>III have 6 months o<br>uu start. | of<br>WE       | PVT9U0MQVKS | IQ4HwHEBmXWI       | CIMMPQV0-OPPSAF         | s98W0qeq1108w7QY<br>Hi, Lisa I 🔹<br>Equatori |
|                                                                                                    | Com/alekscgi/x/Islexe/Io_u<br>ple Student Cohort (DO N<br>Very Report                    | u-IgNator78873/H-IBU/U<br>KOT EDIT), Fail 20<br>Prep an<br>Module. You wi<br>access once you<br>This area will graph your                                                                                | d Learning, first<br>Jin learning, first<br>Id Learning<br>III have 6 months o<br>uu start. | of<br>WE       | PVT9U0MQVKS | IQ4HwHEBmXWI       | CIMMPQV0-OPPSAF         | s98W0qeq1108w7QY<br>Hi, Lisa I 🔹<br>Equatori |

See a staff member to complete the Reading and Writing assessment portions, if required.